INSTRUCTIONS: DESIGN TEMPLATE #692

- 1) OPEN TEMPLATE IN ADOBE ILLUSTRATOR OR YOUR PREFERRED GRAPHICS EDITOR.
- 2) PLACE YOUR LOGO AND/OR TEXT IN THE DESIGNATED AREA.
- 3) MAKE YOUR COLOR ADJUSTMENTS.
- 4) SUBMIT YOUR FINAL DESIGN TO OUR VIRTUALS TEAM FOR REVISION AND VIRTUAL MOCK-UPS.

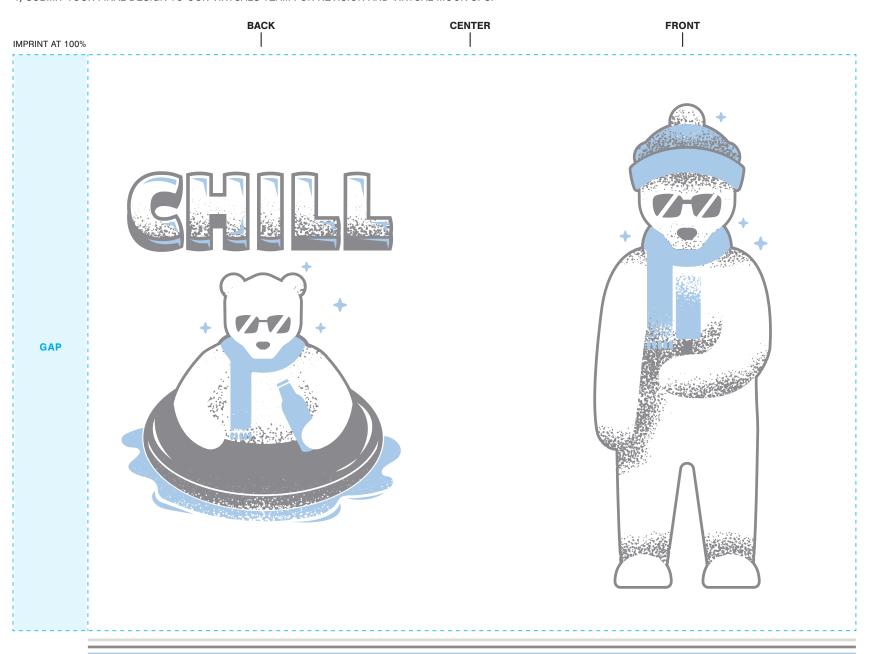

## STANDARD IMPRINT

DESIGNATE PMS # TO CORRESPONDING COLOR # USE PMS COLORS ONLY AND OUTLINE ALL FONTS

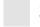

COLOR #1 WHITE

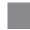

COLOR #2 PMS COOL GRAY 8

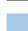

COLOR #3 PMS 277